VLBA Sensitivity Upgrade MEMO 41 X-cube Soft Switch Command Set Walter Brisken

26 July 2013

## 1 Introduction

This document describes the functionality of the X-cube software switch running NRAO's own soft\_switch software. The primary purpose of this program is to route data from one or more data sources into one or more recorders. The Mark5C recorder is specifically targetted with this program and hence output pacing is implemented to prevent the Mark5C input interface from being overloaded. Additional features implemented in this software include burst mode (ability to trickle data to the recorder at a rate slower than it is being received for short bursts of time), the ability to write data directly to the X-cube system disk for immediate analysis, and the ability to resend the data over a UDP socket to other software that may want real-time inspection of the data (such as for pulse cal extraction).

# 2 About the X-cube software switch

X-cube Research and Development Coorporation marketted for NRAO the "Ethernet Software Switch Recorder" product which is a spin-off of their Logger hardware/software. The hardware is an Intel CPU motherboard with 16 GB of RAM, a modest operating system disk and two dual-10 GbE network cards interfaces. The initial intention was to make use of this hardware and a modified version of their Logger software to perform the merging of data streams from the two ROACH Digital Back-Ends (RDBEs) and one or two Mark5C recorders. The X-cube software exhibited one significant problem that is being worked out: the units hang after about 10 recording scans. It is hoped that the X-cube software will ultimately be used. In the interim a simple switching program has been developed at NRAO. It is this software, soft\_switch that is described by this memo.

The source code for soft\_switch can be found in NRAO's subversion repository at [https://svn.aoc.nrao.](https://svn.aoc.nrao.edu/repos/VLBA/soft_switch) [edu/repos/VLBA/soft\\_switch](https://svn.aoc.nrao.edu/repos/VLBA/soft_switch) .

This document is current with soft\_switch version 0.4.

## 3 Starting soft\_switch

The soft\_switch program can be started from the command line.

```
Usage: \texttt{soft\_switch} [ \textit{options} ]
```
options can be:

-h or --help : print usage information and exit

-i devices or --input devices : set network devices devices as inputs

-o devices or --output devices : set network devices devices as outputs

-b size or --buffersize size : set each input's burst mode buffer to be size bytes

-v or --verbose : print more verbose logging/debug info

-q or --quiet : print less verbose logging/debug info

Example: soft\_switch -i eth2 eth3 -o eth4 eth5 -b 5000000000

The input devices to be used while soft switch is running must be provided on the command line. The output devices specified on the command line are set up to run by default when the program starts but these devices and the details of routing between inputs and outputs can be changed. Upon start all specified input ports are routed to all specified output ports.

When started soft\_switch will quickly begin its job of switching packets. Stopping it, reconfiguring it, and getting statistics can be done through the VSI-S interface documented below. Log data is sent to the console (both stderr and stdout). See section below on logsoft switch for information on a convenient program to timestamp and write this log data to files.

## 4 The VSI-S interface

Similar to a Mark5 recorder, soft\_switch exposes a control interface via TCP port 2620. The command syntax is identical to that used by the Mark5 series of recorders (see [http://www.haystack.mit.edu/tech/vlbi/mark5/](http://www.haystack.mit.edu/tech/vlbi/mark5/docs/command5a.pdf) [docs/command5a.pdf](http://www.haystack.mit.edu/tech/vlbi/mark5/docs/command5a.pdf) for details). By default a maximum of 8 TCP connections to this port are allowed at any one time. Both the port and the maximum number of connections can be easily changed by modification of the source code. The commands and queries supported by soft\_switch are documented in this section.

### 4.1 buffer1 – Query interface 1 buffer state

#### Query:  $\longrightarrow$  buffer1?;

←− !buffer1? <return code> : <device> : <buffer size> : <read position> : <write position> : <overflow> ;

Purpose: View usage of burst mode buffer for interface 1.

Monitor-only parameters:

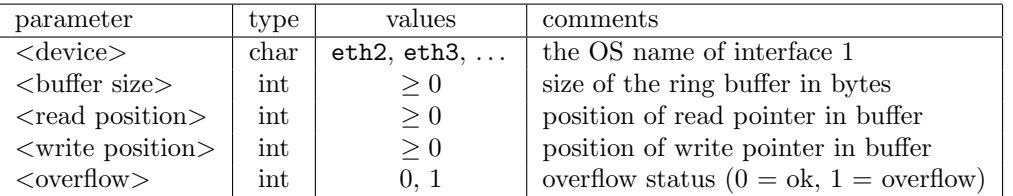

Notes:

- 1.  $\langle \text{read position} \rangle$  and  $\langle \text{write position} \rangle$  range from 0 to  $\langle \text{buffer size} \rangle -1$ .
- 2. Once an overflow condition is reached operation no more data will enter the buffer until it gets reset at the start of the next scan; data remaining in the buffer will be drained.

#### 4.2 buffer2 – Query interface 2 buffer state

Same as query buffer1, but applies to interface 2.

#### 4.3 burst – Configure burst mode

```
Command: \longrightarrow burst= \langle A \rangle: \langle B \rangle;
               ←− !burst= <return code> ;
Query: \longrightarrow burst?;
               ← !burst? <return code> : <A> : <B> :
```
Purpose: Configure / query the burst mode parameters

Settable parameters:

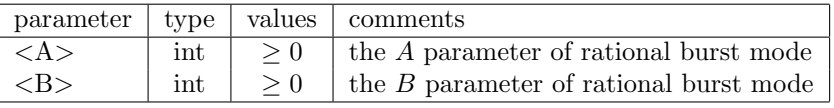

Notes:

- 1. If A or B is zero, burst mode is disabled.
- 2. The command form cannot be used while  $\text{soft\_switch}$  is running but the query can be performed.
- 3. Burst mode is implemented here as "synchronous rational bursting". In this situation the data entering each interface serves also as the data sending clock. All received data is instantly added to the head of a ring buffer. In a period spanning B incoming packets, A packets are transmitted out. This leads to a very predictable output data rate provided the input data rate is known. If  $S$  is the size (say, in bytes) of the burst mode buffer, and  $R$  is the incoming data rate (in bytes per second), then the time in seconds before overflow occurs is  $\frac{S}{R} \frac{B}{B-A}$ . After overflow data can continue to flow from the buffer for  $\frac{S}{R}$  seconds. The sum of these two numbers,  $\frac{S}{R} \frac{2B-A}{B-A}$ , represents the longest useful burst mode scan.

## 4.4  $log\_state - Log$  the state of the switch (command only)

Command:  $\longrightarrow$  log\_state=; ← !log\_state= <return code>;

Purpose: Mainly diagnostic: sends a description of the state of soft\_switch to stdout for logging.

Notes:

1. There are no parameters to this command.

### 4.5 mode – Set mode of operation (dummy)

Command:  $\longrightarrow$  mode=  $\lt$ mode> :  $\lt$ submode> ; ←− !mode= <return code> ; Query:  $\longrightarrow$  mode?; ← !mode? <return code> : <mode> : <submode> :

Purpose: Compatibility with x3vsi.

Settable parameters:

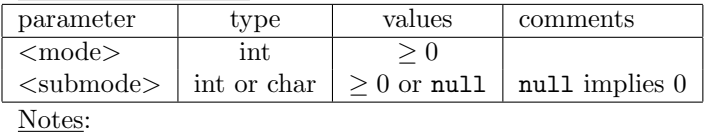

1. The query response for <submode> is always an integer.

- 2. The command form cannot be used while  $\text{soft\_switch}$  is running but the query can be performed.
- 3. The  $\langle \text{mode}\rangle$  and  $\langle \text{submode}\rangle$  values have no impact; this command is present only for compatibility with x3vsi. The query responses will echo set values.

#### 4.6 pace – Configure pacing of output interfaces

- Command:  $\longrightarrow$  pace=  $\langle$ input device> :  $\langle$  pace> ; ←− !pace= <return code> ;
- Query:  $\longrightarrow$  pace?;

← !pace? <return code> : <input device> : <pace> ... :

Purpose: Set hardware pace register on output interface.

Settable parameters:

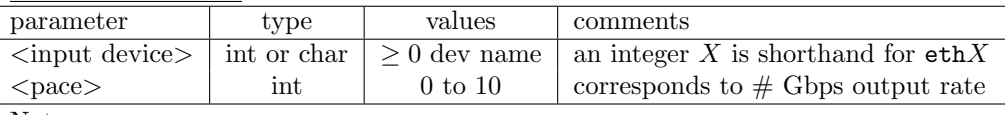

Notes:

- 1. The turn-on default <pace> value for all output interfaces, and the default value when instantiating new routes, is 3, which is shown to work well with Mark5C.
- 2. The command form cannot be used while  $\text{soft\_switch}$  is running but the query can be performed.
- 3. The query reports on the value of  $\langle$  pace $\rangle$  for all output interfaces.
- 4. This can only be performed on output ethernet interfaces using the ixgbe driver with the Pause and Pace (PAP) patch (see <http://www.zyztematik.org/?p=75http://www.zyztematik.org/?p=75>).

## 4.7 packet – Configure packet filtering

Command:  $\rightarrow$  packet=  $\langle$ input device> :  $\langle$ payload size> :  $\langle$ offset bytes> ;

←− !packet= <return code> ;

Query:  $\longrightarrow$  packet?;

← !packet? <return code> : <input device> : <payload size> : <offset bytes> ... :

Purpose: Set hardware pace register on output interface.

Settable parameters:

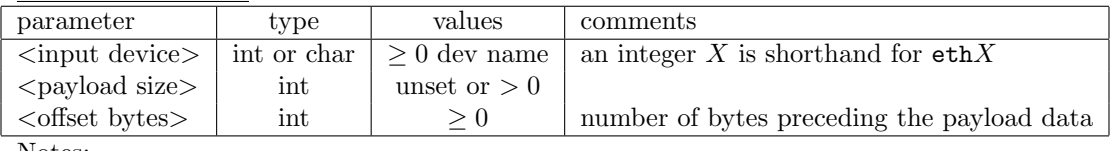

Notes:

- 1. Leaving  $\langle$  payload size  $\rangle$  unset prevents length filtering; this is the default when turned on.
- 2. The turn-on default <offset bytes> value for all output interfaces, and the default value when instantiating new routes, is 28, which is appropriate for VDIF.
- 3. When saving data to a file on the system disk, <offset bytes> are removed from the beginning of each packet.
- 4. The command form cannot be used while  $\text{soft\_switch}$  is running but the query can be performed.
- 5. The query reports on the value of  $\langle$  packet $\rangle$  for all output interfaces.

### 4.8 reset stats – Reset packet counters

```
Command: \longrightarrow reset_stats=;
```
← !reset\_stats= <return code>;

Purpose: Reset packet/byte counters reported with stats1 and stats2

Notes:

1. There are no parameters to this command.

### 4.9 route – Configure data routes

```
\n  <i>Command:</i>\n  <math>\longrightarrow</math> route = <math>\langle</math> input device <math>\rangle</math> : <math>\langle</math> output device <math>\rangle</math> ;←− !run= <return code> ;
                  −→ route= <input device> : <directory> ;
                  ←− !run= <return code> ;
                  \longrightarrow route= clear;
                  ←− !run= <return code> ;
Query: \longrightarrow \text{run?};← !run? <return code> [<input device> : [<output device> | <directory>] ...];
```
Purpose: Configure or query data routing.

Settable parameters:

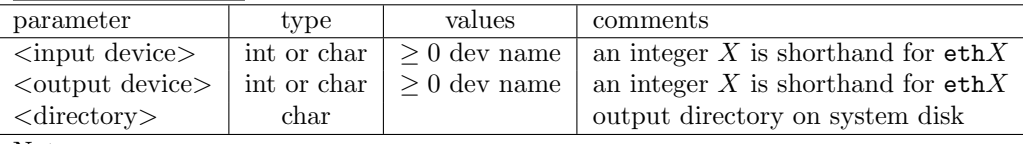

Notes:

1. The command form cannot be used while  $\text{soft\_switch}$  is running but the query can be performed.

2. The route command should be run separately for each data path desired; route commands are additive.

- 3. route=clear; is needed to completely unroute the switch before constructing an arbitray new routing.
- 4. Unlike x3vsi, the routes are not cleared when run=0; is commanded.
- 5. One input device may be routed to zero or more outputs, including output ethernet devices or a file directory.
- 6. The query reports in input/output pairs all established routes.
- 7. Only one directory can be associated with each input device. When writing to a directory, systematic filenames of the form *device unix time* are automatically created. At each gap in incoming data longer than 0.1 second a new output file will be created. If the destination directory does not exist, it is created at configuration time. The output directory can be changed without route=clear; but it cannot be completely unset.
- 8. Judgement must be used when directing data to the system disk. If the disk cannot keep up with the input rate that interface will drop packets.

#### 4.10 run – Enable/disable operation

 $Commonand: \rightarrow run=$ ;

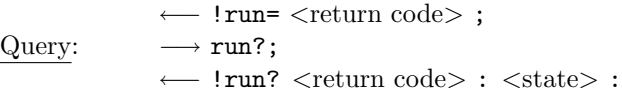

Purpose: Enable or disable the switching operation

Settable parameters:

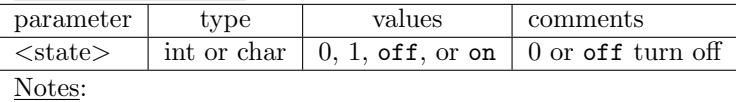

- 1. The query response for <state> is always either 0 or 1.
- 2. No configuration of the switch can be performed while running.

#### 4.11 stats1 – Get statistics from interface 1

```
Query: \longrightarrow stats1?;
```

```
← !stats1? <return code> : <packet count> : 0 : <br/> <br/> <br/> <br/> : 0 : 0 : 0 : 0 ; 0 ; 0 ; 0 ;
```
Purpose: Get statistics for input interface 1.

Monitor-only parameters:

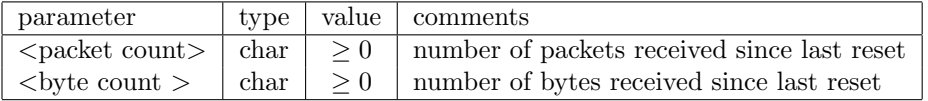

Notes:

1. The 5 extra zeros in the output are for compatibility with x3vsi.

### 4.12 stats2 – Get statistics from interface 2

Same as query stats1, but applies to interface 2.

### 4.13 version – Get the program version

```
Query: \longrightarrow version?;
```
← !version? <return code> : <version number> : <program name> ;

Purpose: Determine software version number and type.

Monitor-only parameters:

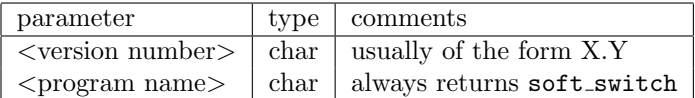

# 5 Logging program

Program logsoft switch launches and logs data from soft switch. It is convenient to put this program in one of the operating system's boot-time init scripts so it starts automatically.

```
Usage: logsoft_switch [ options ] [ wait ]
```
options can be:

-h or --help : print usage information and exit

-v or --verbose : print more verbose logging/debug info

-q or --quiet : print less verbose logging/debug info

-t or --test : use in developer's test mode

 $-a$  a or  $-\text{maxage } a$ : delete log files older than a days

wait is a time in seconds to wait before spawning soft\_switch

Example: logsoft\_switch 3

This program starts soft\_switch and writes log data with timestamps. A new log file is created at the beginning of each UTC day. The log files are given names: /home/xcadmin/logs/<year>\_doy\_time.soft\_switch.log where year is the 4 digit year, doy is the day of year  $(1 \text{ to } 366)$ , and time is the UT time of day when the log started.

This program makes use of a state file, /var/spool/xcube/logsoft\_switch.watch, to determine if the program should be started or not. If the first line starts with 1, then it is started; otherwise it is stopped. logsoft switch monitors this file and if the file is changed, it will reread the state (0 or 1) and will start or stop the program as needed. Three convenience scripts are available to assist with this:

- StartSS : Will start soft switch if not already running
- StopSS : Will stop soft\_switch if not already stopped
- RestartSS : Equivalent to running StopSS followed by StartSS